# ▼ Introduction

Congratulations on your purchase of a rocketfish 27MHz Wireless Laser Mouse. This ergonomically designed mouse uses a radio frequency (RF) link that enables you to use the mouse anywhere within distance of its receiver. No line-of-sight between the mouse and its receiver is required. In addition to this user's guide this package contains:

- Mouse
- USB receiver
- 2 AAA batteries
- Carrying pouch

# ▼ System Requirements

#### Hardware

- PC with a Pentium<sup>®</sup> processor or the equivalent
- USB interface

### **Operating System**

Windows<sup>®</sup> 98SE/Me/2000/XP and Mac

## ▼ Connecting the Mouse Receiver

#### To connect the mouse receiver:

- 1. Plug the USB receiver into an available USB port on your computer.
- Your computer's operating system identifies the receiver and begins installing the default driver.
- 3. Follow any on-screen procedures to complete the default driver installation.

## ▼ Using the mouse

#### Install the batteries

a. Press the battery releasing button to open battery cover.

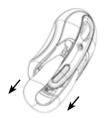

b. Insert batteries, making sure that the positive (+) and negative (-) ends of each battery match the polarity indicators inside the battery housing.

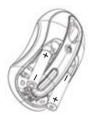

c. Put on the battery cover.

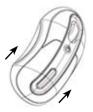

## Establishing a communications link

The mouse has 256 identification codes that allow the mouse and its receiver to operate without interference from other radio frequency devices.

After your computer detects the USB receiver and the driver is installed, you must establish a communications link between the mouse and its receiver BEFORE you can use the mouse. To do this, follow the instructions below:

1. Press and release the link button located on the receiver. The receiver's status light blinks when the receiver is activated.

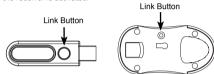

2. Press and release the link button, located on the bottom of the mouse, and you are now ready to use the mouse.

## ▼ Mouse Power Management

- a. Push back the lock of dongle holder.
- b. Pull the dongle holder till the end to power off
- c. Insert receiver to the dongle holder while travelling.

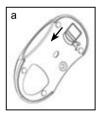

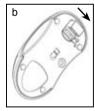

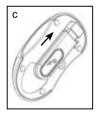

- d. The mouse will go into "sleep mode" after 5 minutes of idling status.
- To awake the mouse, just move or click any key of the mouse.
- e. While power is running out, the LED light will turn to RED with blinking light.

# Operating hints

#### For optimal performance and RF reception:

- Place the receiver at least 8 inches (20 cm) away from all electrical devices, such as your monitor, speakers or external storage devices. If necessary, use the extension cable to keep the receiver away from the computer. Plug the receiver into the extension cable, and the extension cable to the computer.
- Avoid using the mouse on a metal surface. Metals, such as iron, aluminum or copper, shield the radio frequency transmission and may slow down the mouse's response time or cause the mouse to fail temporarily.
- The mouse will enter a suspend mode at the same time your computer does. To activate the mouse, simply move or click the mouse.
- If your computer has a metal case that contains aluminum or magnesium, use the mouse to the side. The display panel may interfere with the radio frequency signal if you use the mouse directly in front of the computer.
- Never use the mouse on a glass or mirrored surface as these surfaces will cause the mouse to fail temporarily.
- To maximize battery life, use the mouse on a white, or light colored surface. Dark surfaces cause the mouse's light emitter diode (LED) light to glow brighter, which causes the battery to discharge more rapidly.

# Comfortable usage

Research suggests that physical discomfort and injury to nerves, tendons, and muscles may be related to repetitive motion, an improperly set up work area, incorrect body posture, and poor work habits.

#### To reduce the risk of injury, follow these precautions:

- · Stand, stretch, and move around several times every hour.
- Switch hands while performing tasks. Use shortcut keys to avoid repetitive or awkward mouse movements.
- Relax your shoulders and keep your elbows at your sides. Adjust the keyboard's
  position so that you don't have to stretch to reach it.
- Adjust your position so that you don't have to bend your wrists to type; avoid placing your wrists on a sharp edge.
- If you feel discomfort or numbness in your hands, wrists, arms, shoulders, neck, or back while typing, consult a qualified medical professional.

# ▼ Specifications

## Laser

| Interface         | USB Low Speed Device HID Class |
|-------------------|--------------------------------|
| Radio Frequency   | 27 MHz                         |
| Working Distance  | More than 80 cm                |
| Working Principle | Optical CMOS sensor            |
| CMOS Sensor       | Agilent ADNS-5030              |
| Resolution        | Optical resolution1000 cpi     |
| Tracking Speed    | 14 ips                         |
| Buttons           | 2 buttons plus roller button   |
| Wheel             | 1 scrolling wheel              |
| Power Switch      | Yes                            |
| Battery           | 1.5V AAA size x 2 PCs          |
| Dimensions        | W 54.6mm x H 36mm x L 105mm    |
| Warranty          | 1 year                         |
| Operating Voltage | 1.6V~5V                        |
| Operatig Current  | 26mA or lower                  |

### • Recevier

| Interface         | USB Low Speed Device HID Class |
|-------------------|--------------------------------|
| Radio Frequency   | 27 MHz                         |
| Dimensions        | W 20mm x H 10mm x L 710mm      |
| Warranty          | 1 year                         |
| Operating Voltage | 5V (Powered by the USB Port)   |
| Operatig Current  | Below 15mA                     |

# ▼ Troubleshooting

#### What do I do if the mouse does not work?

- Make sure that the polarity of the batteries is correct. The positive (+) and negative
   (-) ends of each battery must match the positive (+) and negative (-) connections in the battery housing.
- Check that the receiver's USB connector is firmly attached to the USB port on your computer.
- · Verify that the device drivers are installed.
- Make sure you have established a radio link between the mouse and its receiver.

#### When I use the mouse, other wireless devices work more slowly or fail temporarily – what should I do?

The mouse may cause interference with any cordless, radio-based device that operates at 27 MHz, such as a telephone, baby monitor, or toy. To reduce interference, move the mouse's receiver and the base unit of the affected device as far away from each other as possible.

# What do I do if the response time of the mouse is slow or the mouse intermittently stops working?

- Increase the distance between the mouse's receiver and the rest of your computer equipment.
- Increase the distance between the mouse's receiver and the base units of other wireless devices.
- Turn off any wireless devices and their base units that are near the mouse's receiver.
- If you are using the mouse on a metal surface, move it and the receiver to a non-metal surface. Metals, such as iron, aluminum or copper, shield the radio frequency transmission and may slow down the mouse's response time or cause the mouse to fail temporarily.

# I can't use the mouse while another RF mouse is inuse – what should I do?

· Reset the identification code. See "Establishing a Communications Link" .

## ▼ FCC statement

United States Regulatory Information

This device complies with part 15 of the FCC Rules. Operation is subject to the following two conditions: (1) This device may not cause harmful interference, and (2) this device must accept any interference received, including interference that may cause undesired operation.

## ▼ ICES-003 statement

Canadian Regulatory Information

This Class B digital apparatus complies with Canada ICES-003. Operation is subject to the following two conditions: (1) This device may not cause harmful interference, and (2) this device must accept any interference received, including interference that may cause undesired operation.

## RSS-310 Statement

Operation is subject to the following two conditions: 1) this device may not cause interference and 2) this device must accept any interference, including interference that may cause undesired operation of the device

## Radiation Exposure Statement:

This equipment complies with IC radiation exposure limits set forth for an uncontrolled environment. To maintain compliance with IC RF exposure compliance requirements, please follow operation instruction as documented in this manual.

This equipment has been tested and found to comply with the limits for a Class B digital device, pursuant to part 15 of the FCC rules. These limits are designed to provide reasonable protection against harmful interference in a residential installation. This equipment designed to provide reasonable protection against harmful interference in a residential installation. This equipment does cause harmful interference to radio communications. However, there is no guarantee that Interference will not occur in a particular installation. This equipment does cause harmful interference to radio to television reception, which can be determined by turning the equipment off and on, the user is encouraged to try to correct the interference by one or more of the following measures: Received or relate the receiving antenna.

-Increase the separation between the equipment and receiver.

-Connect the equipment into an outlet on a circuit different from that to which the receiver is connected. -Consult the dealer or an experienced radio/TV technician for help.

This device complies with Part 15 of the FCC Rules. Operation is subject to the following two conditions: (1) This device may not cause harmful interference.

(2) This device must accept any interference received, including interference that maycause undesired operation.

Any changes or modifications (including the antennas) made to this device that are not expressly approved by the manufacturer may void the user's authority to operate the equipment.